Network Access - establishes a Bluetooth wireless connection between the client and a server that is physically connected to the Local Area Network. If the client has permission (user name and password for the LAN), the wireless connection can be used as if the client were hardwired to the LAN.

Audio Gateway - allows a remote Bluetooth device to use this computer's microphone and speakers as the remote device's audio input and output devices..

Printer - allows a Bluetooth Client to use a Bluetooth printer.

## **LOCAL SERVICES**

Local Services are those services that a Bluetooth server is capable of providing. To display the local services provided : in My Bluetooth Places. from the Folders pane, select (highlight) My Device. The service provided by Bluetooth are Bluetooth Serial Port. Dial-up Networking, Fax. File Transfer. Headset, PIM Item Transfer, PIM Synchronization, Network Access, Audio Gateway, and so on.

Icons for services that are not available have a red "X"  $\mathsf{L}$  in their lower-right corner. Services may be unavailable because they are in use or because the necessary hardware (such as a modem for Dial-up Networking) is not installed.

The names of all the services are displayed even though the server may not be capable of supporting all services. For example, when a server provides a service that is hardware-dependant, that server must be capable of local action, i.e., a Dial-up Networking server have a working modem, a Fax server must have a functional fax modem, and a Network Access server must be physically connected to the Local Area Network. All services start automatically by default when BTW is initialized.

# **Bluetooth USB Dongle Quick Start Guide**

**I NOTE:** Read this Quick Start Guide before installing the Bluetooth USB Dongle. For I complete safety precautions and configuration details, please read the Bluetooth USB I Donale User's Guide.

## **PACKAGE CONTENTS**

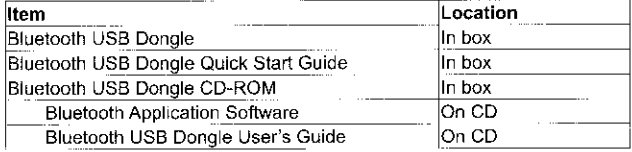

If any item is missing, please contact your product provider.

#### PRODUCT INTRODUCTION

The Bluetooth USB Dongle allows a computer with a USB port to communicate with other Bluetooth-enabled devices. When used with the Bluetooth application software, it can perform wireless network applications such as information exchange, file transfer, network access, dial-up networking, headset, audio gateway, printer application, and so on.

#### **SYSTEM REQUIREMENTS**

- Processor:Intel Celeron / Pentium III / Pentium IV; AMD Duron / Athlon  $\omega$  .
- Operating System: Microsoft Windows 98SE / ME / 2000 / XP
- System memory: 32MB at least
- Hard Drive Space: 11.5MB

## **BEFORE INSTALLATION**

Please remove any previous version of Widcomm Bluetooth Application software existing in your system. The remove procedures are as follows: 1. Click Start/Settings, then select Control Panel.

- 2. In the Control Panel window, double click Add/Remove programs jcon.
- 3. Find out the item Widcomm Bluetooth Software x.x.x.x, then remove it by clicking the Remove button.

Note: To prevent potential problems during installing the software inlease do NOT plug the Bluetooth USB Dongle into the computer until the Bluetooth application software installation is finished.

## INSTALLATION OF THE BLUETOOTH APPLICATION SOFTWARE (Widcomm's BTW)

- 1. Insert the Bluetooth Software CD into CD-ROM drive. If the Auto-Run function of CD-ROM is enabled (in Windows, the default setting of this function is usually enabled), then installation program will start automatically. If not, you can utilize the Windows Explorer to browse CD content and run Setup.exe manually.
- 2. When ensuing window appears, please click Next button to continue the software installation.
- 3. Then in the License Agreement window, check the item *I accept the* terms in the license agreement and click Next button to continue.
- 4. The software default destination folder is located at C:\ Program Files \ Widcomm \ Bluetooth Software\. If you want to change the folder, click Change... button then select one you prefer. If everything is ready and done, please click Next button.
- 5. Then click Install button to begin the installation. The software installation is processing now.

NOTE: During the processing of the Bluetooth Software installation under Windows 98SE or Windows 2000, it is possible to meet Microsoft Digital Signature issues such as Bluetooth Personal Area Network Driver. Bluetooth Communication Ports, Widcomm Bluetooth Fax Modem, and Unkown Software package. Please confirm them manually by pressing Yes button in those pop-up windows.

- 6. Please reboot your system after the software installation is finished.
- 7. After rebooting, when you log in Windows operating system there will be two new Bluetooth icons appearing on the desktop and the Windows System Tray respectively.

#### **BASIC OPERATIONS**

- 1. Double-click the Bluetooth icon in the Windows System Tray, which is normally located in the lower-right corner of the screen, to open the My Bluetooth Places window.
- 2. Search for Devices looks for Bluetooth devices in the vicinity and displays the devices it finds in My Bluetooth Places. To start the Search for Devices:

a) In My Bluetooth Places, from the Folders pane, select (highlight) Entire Bluetooth Neighborhood.

b) Open the Bluetooth menu and select Search for Devices.

- 3. After the searching process, devices found will appear in the right pane of My Bluetooth Place window.
- 4. The process of determining the services that a device provides is called Service Discovery. To initiate a Service Discovery: In the Folders pane of My Bluetooth Places, right-click the device and

select Discovery Available Services from the shortcut menu-

- 5. After the discovering process, services found will appear in the right pane of My Bluetooth Places window.
- 6. To use a service: Double-click the icon of the service in the right pane of My Bluetooth Places window to use the service. The services supported by BTW are:

Bluetooth Serial Port - establishes a Bluetooth wireless connection between two devices. The connection may be used by applications as though a physical serial cable connected the devices.

Dial-up Networking - allows a Bluetooth client to use a modem that is physically attached to the Bluetooth server.

Fax - allows a Bluetooth client to wirelessly send a fax using a device that is physically attached the Bluetooth server.

File Transfer - establishes a Bluetooth wireless connection that allows your computer to perform file system operations on another Bluetooth-enabled device-browse, drag/drop, open, print, cut /copy, paste, delete, rename, etc.

Headset - allows a Bluetooth client to use a Bluetooth headset as the audio input and output device for this client.

**Information Exchange**  $-$  establishes a Bluetooth wireless connection between two devices so that they can exchange personal information manager data such as business cards, calendar items, email messages. and notes.

Information Synchronization - establishes a Bluetooth wireless connection between two devices and uses the connection to syncronize Personal Information Manager data between the two devices.